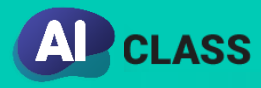

## **우리 반 선생님이 공유해주신 모든 학습지, 퀴즈는 '라이브 클래스'에서 응시하고 결과를 확인할 수 있습니다.**

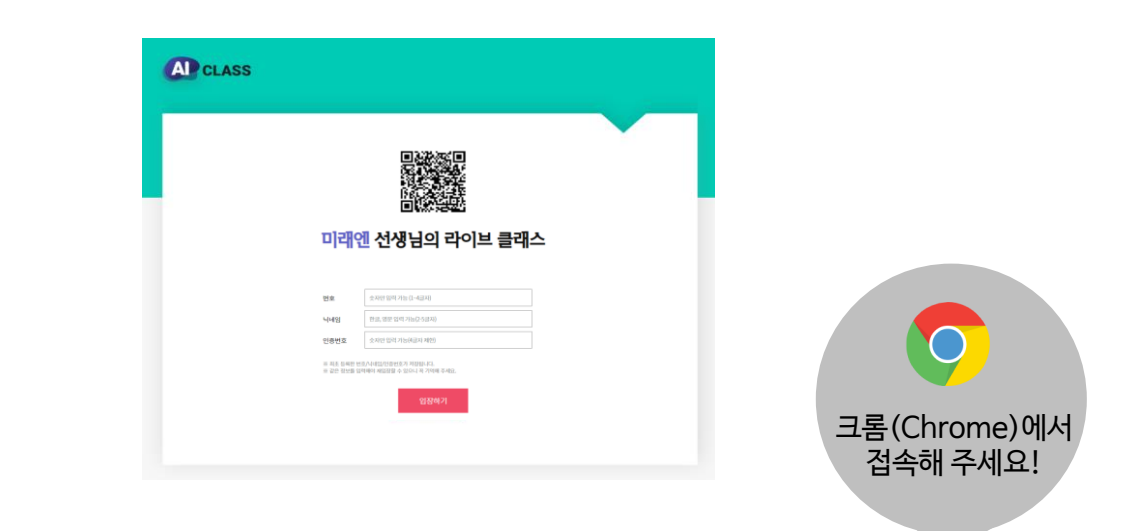

## **01 선생님이 공유해 준 링크로 '라이브 클래스'에 접속하세요.**

TIP. 라이브 클래스 링크는 1년 내내 바뀌지 않습니다. 즐겨찾기로 저장하거나 QR 코드를 인쇄해 두어 쉽고 빠르게 접속하세요!

## **02 자신의 번호, 닉네임, 인증번호를 입력한 후 입장하세요.**

TIP. 첫 입장 시 등록한 번호, 닉네임, 인증번호는 1년 내내 바뀌지 않습니다. 잘 기억해 두기! 수정해야 할 경우 선생님께 말씀 드리세요.

## **03 '진행 중인 학습지'에서 공유된 학습지에 응시하고, 결과를 확인합니다.**

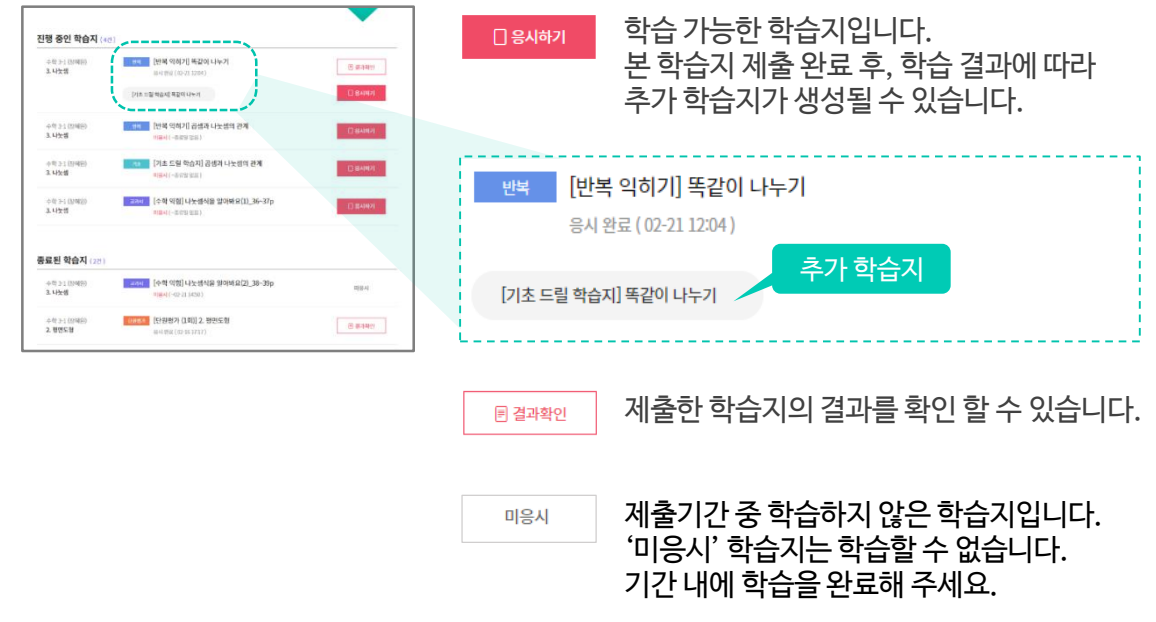